# Scheda Novità V2.4.3 OS REDY (tipo K7)

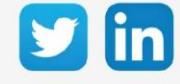

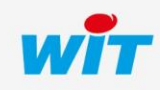

www.wit-italia.com

# Versione OS REDY K7 V2.4.3

# SOMMARIO

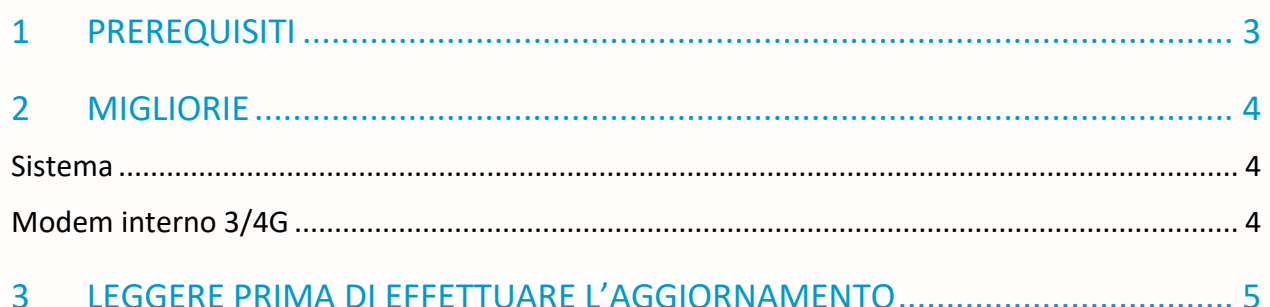

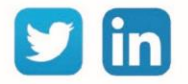

### Versione OS REDY K7 V2.4.3

#### <span id="page-2-0"></span>1 PREREQUISITI

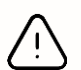

Per un funzionamento ottimale della versione OS 2.4.3 è necessario aggiornare il REDY alla versione V14.2.2.

È importante rispettare l'ordine di aggiornamento del Sistema Operativo e della versione REDY:

- 1) Aggiornamento del Sistema Operativo (ad esempio 2.4.3)
- 2) Aggiornamento della versione del REDY (14.2.2)

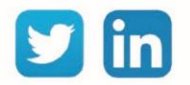

# <span id="page-3-0"></span>2 MIGLIORIE

#### <span id="page-3-1"></span>Sistema

Ottimizzazione complessiva del sistema ULI REDY.

## <span id="page-3-2"></span>Modem interno 3/4G

Modifica della gestione interna del modem 3/4G per migliorarne la robustezza.

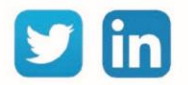

#### <span id="page-4-0"></span>3 LEGGERE PRIMA DI EFFETTUARE L'AGGIORNAMENTO

- 1. Un aggiornamento del Sistema Operativo (OS) può essere necessario per apportare miglioramenti e/o correzioni alla Unità Centrale REDY.
- 2. Il tipo di OS è consultabile nella pagina Configurazione > Sistema:

**Distribuzione K7Linux** v2.1.2 26/07/2019 - Linux version 4.14.131-1.1.0 23/07/2019 16:20:01 2017.07-v0320 **Bios** 

- 3. Prima di ogni aggiornamento si raccomanda vivamente di eseguire un backup della parametrizzazione e dei dati oltre che un export del file di parametrizzazione.
- 4. Una volta realizzato l'aggiornamento, non è possibile ritornare ad una versione precedente senza correre il rischio di incorrere in una incompatibilità. Dopo ogni aggiornamento si consiglia di cancellare le immagini nella memoria cache del navigatore premendo i tasti «Ctrl + Shift + Canc» e configurando la pagina di cancellazione come segue:

#### **Internet Explorer Google Chrome**

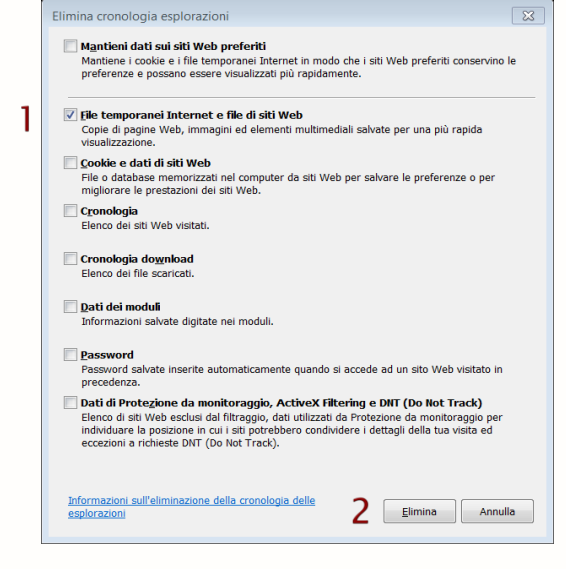

ATTENZIONE: La cancellazione dei «Cookies e dati di siti» causa la cancellazione delle applicazioni RIA come i grafici HTML5 e l'Agenda.

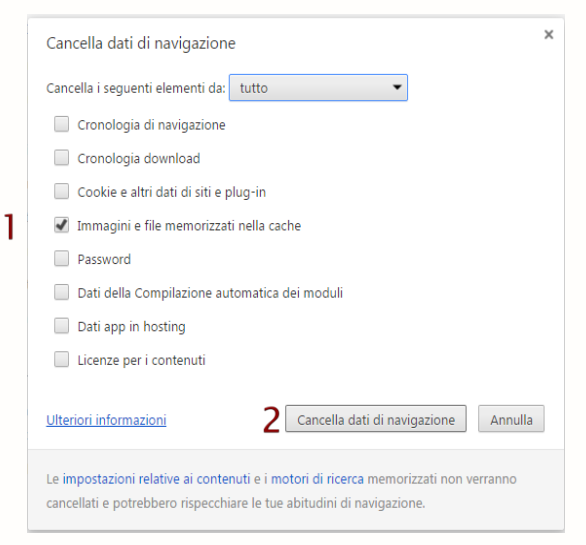

ATTENZIONE: La cancellazione dei «Cookies» o «Dati app in hosting» causa la cancellazione delle applicazioni RIA come i grafici HTML5 e l'Agenda.

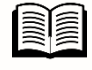

La procedura di aggiornamento di un REDY « FAQ 70 - Aggiornare un REDY » è disponibile sul nostro sito web [www.wit-italia.com](http://www.wit-italia.com/) alla pagina Download.

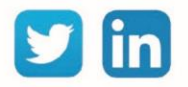